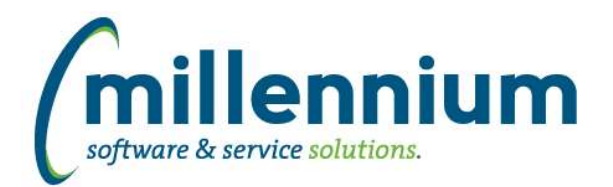

# Release Notes: Version 4.4.01

### *FASTAR*

### **Case: 33515 Disable complete button after first click**

When configuration setting 150 "Create Payment JV when closing Deposit Number" is set to "Y" and the user clicks the Complete button on the Record Payments screen, after the user selects an effective date for the JV and clicks the continue button, this button will now be disabled after the first click to prevent users from clicking it multiple times by mistake.

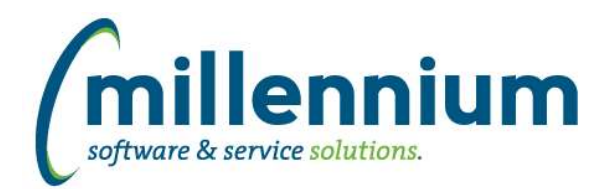

# Release Notes: Version 4.4.01

## *FASTSTUDENT*

### **Case: 33743 Add employee indicator to student information warehouse table**

Added a new yes/no column to the Student Information table to indicate whether a student is employed by the school. This can be seen on the General Student Information report. This only works if your organization owns FAST HR Reporting as well as FAST Student Reporting, otherwise the field will be blank.

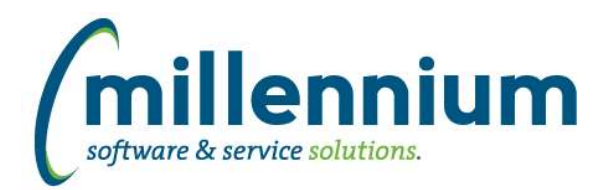

# Release Notes: Version 4.4.01

## *FASTWEBREQ*

### **Case: 33529 Modified Controls on PO Change Request page**

The process for creating a new PO Change Request has been modified. The Selected Vendor control has been removed from the header section when creating a new PO Change Request. Once you select a PO To Change and save the header information then the Selected Vendor will be populated with the vendor from that PO. The PO can no longer be changed once this process begins. If you wish to change the PO you will need to create a new PO Change Request on a new Requisition form.

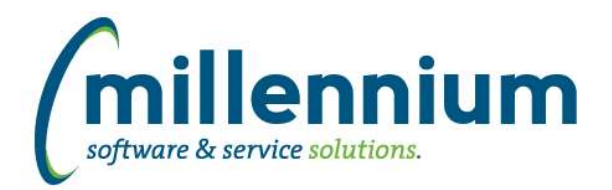

## *Global Changes That Affect All Applications*

#### **Case: 33626 Improve performance of Pinned Reports tab**

Improved the performance when expanding the "My Pinned Reports" and "Group Pinned Reports" lists on the Pinned Reports tab on the homepage of each application.

#### **Case: 33768 Dynamic selections on shared admin pages**

When running a shared Site Administration page from within an application (for example the User/Role Assignment screen exists within each application such as Finance Reporting, Student Reporting, HR Reporting, etc), if a user creates a dynamic selection it will now be available from within the application they are currently running. Prior to this change the dynamic selection would be incorrectly created within the Site Administration application and would not show up within the application the user was in.

#### **Case: 33798 Notifications**

Added a new Notifiactions feature. This can be enabled/disabled by Configuration Setting #105 in Site Administration. A Notifications button will appear on the top menu bar next to the user's name and logout button. A red circle with a number in it will appear on this button when unread notifications exists for the user, for example when a document is sent to them for approval, or when a pinned report is shared with them, etc.

#### **Case: 33799 Chat**

Added a new in application Chat feature. This can be enabled/disabled by Configuration Setting #106 in Site Administration. A Chat button will appear on the top menu bar next to the user's name and logout button.